## **Tech Ease for All**

## **Filter Keys in Windows 7**

The Filter Keys feature in Windows 7 helps prevent unwanted keystrokes by adjusting the amount of time a key has to be pressed before its input is recognized by the operating system.

To enable the Filter Keys feature in Windows 7:

1. Choose Start, Control Panel.

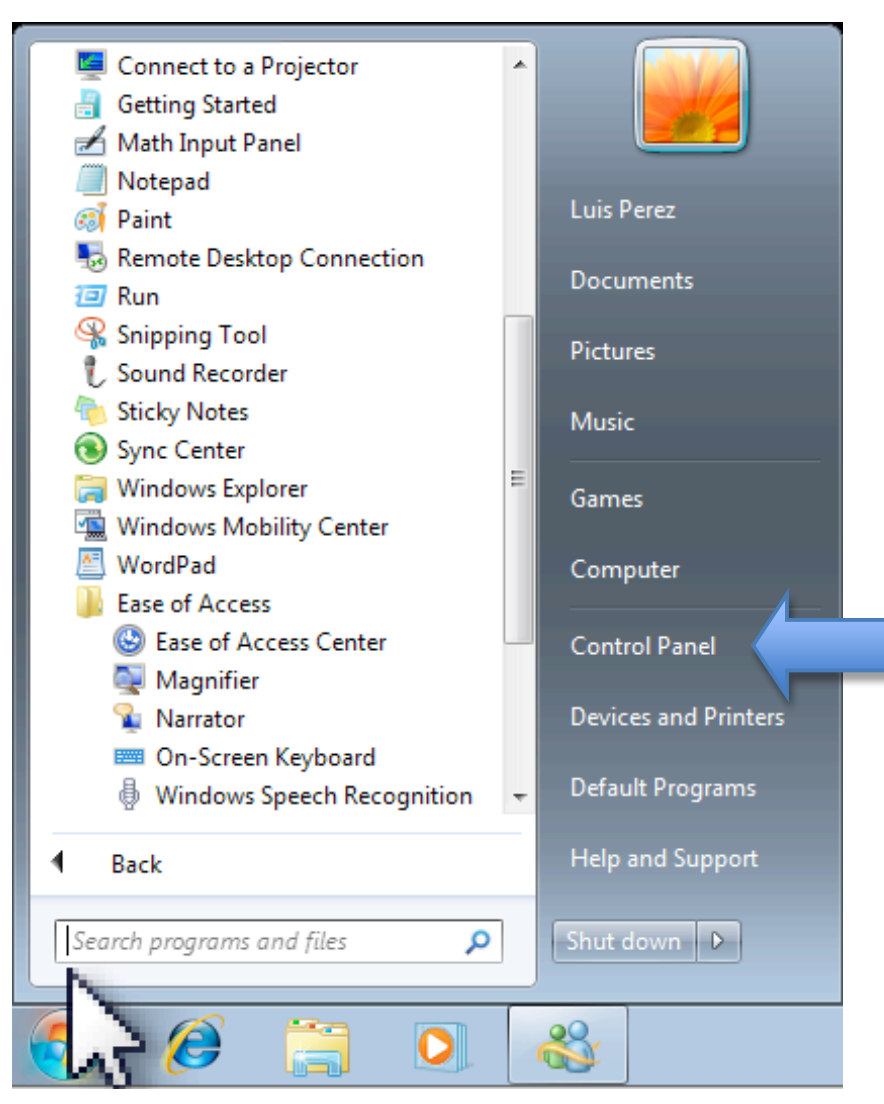

## 2. In the Control Panel, choose Ease of Access.

## Adjust your computer's settings

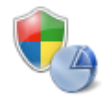

System and Security Review your computer's status Back up your computer Find and fix problems

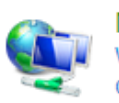

Network and Internet View network status and tasks Choose homegroup and sharing options

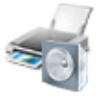

Hardware and Sound View devices and printers Add a device Connect to a projector Adjust commonly used mobility settings

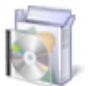

Programs Uninstall a program

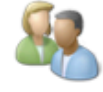

**User Accounts and Family Safety** Add or remove user accounts Set up parental controls for any user

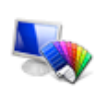

Appearance and Personalization Change the theme Change desktop background Adjust screen resolution

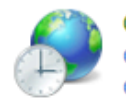

Clock, Language, and Region Change keyboards or other input methods Change display language

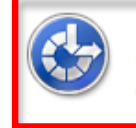

Ease of Access Let Windows suggest settings Optimize visual display

3. On the next screen, click on the link that says "Change how your keyboard works."

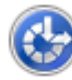

**Ease of Access Center** 

Let Windows suggest settings Change how your mouse works Optimize visual display | Replace sounds with visual cues Change how your keyboard works

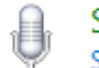

**Speech Recognition** Start speech recognition Set up a microphone

4. Check the box next to "Turn on filter keys."

View by: Category

You can click on "Set up filter keys" to access the options for this feature:

- Keyboard shortcut: enables a keyboard shortcut (pressing the Shift key for 8 seconds) to turn Filter Keys on or off. This section also includes two ways you can be notified when Filter Keys are turned on: a warning message or a system sound.
- Turn on Bounce Keys: ignores repeated keystrokes for a specific amount of time. Use the menu to choose the delay before the system recognizes a pressed key when this feature is on.
- Turn on Repeat Keys and Slow Keys: ignores quick keystrokes for a specific amount of time. Click on the "Set up Repeat Keys and Slow Keys" link to adjust how long a key has to be pressed down before the computer recognizes the keystroke. You can also change the keyboard repeat rates.
- Other settings: enables a beep sound when keys are pressed and allows you to show the Filter Keys icon on the taskbar.

For additional tutorials, please visit our website at http://etc.usf.edu/techease/4all/